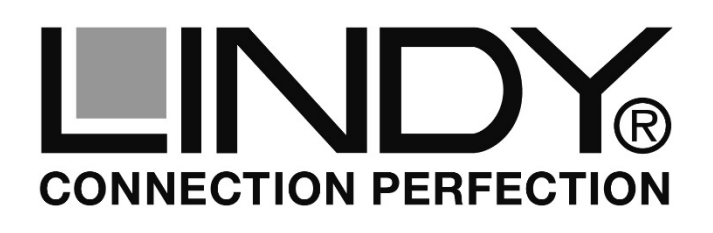

# **USB 2.0 SATA Hard Drive Enclosure Classic**

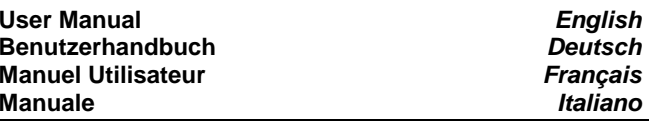

# **Installation**

Push the hard disk tray out of the drive housing and slide in the HDD so the SATA connector properly fits into the backplane. Then push the hard disk tray with the hard drive back into the housing. Tighten the screws firmly without destroying the plastic thread.

# **Operation**

# **Power Requirement**

Modern 2.5" drives with low power requirements can normally be powered by two of your computer's root USB ports using the supplied Dual USB Power cable.

# **Driver Installation**

Modern operating systems such as Windows 8/7/Vista/XP already include the necessary drivers.

# **LED Indicator**

The LED indicator illuminates solid blue when the hard drive is connected and powered up. The LED flashes during data transfer. **Do not disconnect the enclosure whilst the LED is flashing!** 

# **HDD Partitioning**

If you use a brand new hard drive it may not be formatted or have a partition and so your operating system will not show a drive letter. Use the partitioning program from your operating system (FDISK or similar). In Windows, Right click on **My Computer** and select **Manage.** Then click **Disk Management**. On the bottom right side the new drive should now be shown without a drive letter. Right click on the grey field to the left of the drive and select **Initialize Disk**. Once completed you can right click on the new drive, choose to format it and change drive letters according to your requirements.

Find more information on this topic from the HELP section of your operating system.

# **Installation**

Schieben Sie den Festplattenträger durch leichten Druck aus dem Gehäuserahmen und legen die Festplatte so ein, dass sie sicher in die Anschlussleiste einrastet. Schieben Sie nun den Festplattenträger samt Festplatte wieder in den Gehäuserahmen und schrauben Sie ihn mit den zwei kleinen, des beiliegenden Schrauben an beiden Seiten Gehäuserahmens fest ohne das Kunststoffgewinde zu überdrehen.

# **Betrieb – Handhabung**

# **Stromversorgung**

Moderne 2,5" Festplatten können in der Regel über das mitgelieferte Dual Power USB-Kabel betrieben werden. Schließen Sie die beiden USB A Stecker am besten an Root Ports des Computers an und nicht an USB Hubs ohne eigenes Netzteil.

# **Treiberinstallation**

Moderne Betriebssysteme wie Windows 8/7/Vista/XP haben bereits alle notwendigen Treiber an Board.

# **Anzeige-LED**

Die Anzeige-LED leuchtet sobald das Gehäuse angeschlossen und mit Strom versorgt ist. Sie blinkt während eines Datentransfers. Ziehen Sie nie die Stecker während die LED noch blinkt!

# **Partitionierung der Festplatte**

Wenn Sie eine brandneue Festplatte anschließen ist diese höchstwahrscheinlich nicht partitioniert und Ihr Betriebssystem wird kein Laufwerk anzeigen! Verwenden Sie das Partitionierungsprogramm Ihres Betriebssystems. Unter Windows XP wählen Sie das Programm **Verwaltung** nach Rechtsklick auf **Arbeitsplatz**. Wählen Sie **Datenträgerverwaltung**. Unten rechts sollten Sie nun die neue Platte angezeigt bekommen. Nach Rechtsklick in den grauen Bereich links neben der neuen Platte wählen Sie **Initialisieren**. Im Anschluss können Sie nach Rechtsklick auf die Platte selbst diese nach Ihren Bedürfnissen formatieren und Laufwerksbuchstaben ändern. Weitergehende Informationen hierzu finden Sie im Hilfesystem Ihres Betriebssystem oder wenden Sie sich an einen erfahrenen PC-Techniker.

**LINDY No. 42673** 

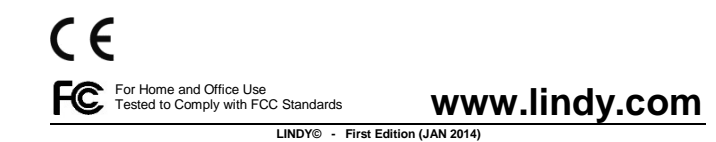

### CE/FCC & Recycling Information

### **CE Certification**

 This equipment complies with the requirements relating to Electromagnetic Compatibility Standards EN55022/EN55024 and the further standards cited therein. It must be used with shielded cables only. It has been manufactured under the scope of RoHS compliance.

### **CE Konformitätserklärung**

 Dieses Produkt entspricht den einschlägigen EMV Richtlinien der EU für IT-Equipment und darf nur zusammen mit abgeschirmten Kabeln verwendet werden. Diese Geräte wurden unter Berücksichtigung der RoHS Vorgaben hergestellt. Die formelle Konformitätserklärung können wir Ihnen auf Anforderung zur Verfügung stellen.

## **FCC Warning**

 This equipment has been tested and found to comply with the limits for a Class B digital device, pursuant to part 15 of the FCC Rules. Operation is subject to the following two conditions:

**1.** This device may not cause harmful interference, and

 **2.** This device must accept any interference received, including interference that may cause undesired

#### **WEEE (Waste of Electrical and Electronic Equipment), Recycling of Electronic Products Europe, United Kingdom**

 In 2006 the European Union introduced regulations (WEEE) for the collection and recycling of all waste electrical and electronic equipment. It is no longer allowable to simply throw away electrical and electronic equipment. Instead, these products must enter the recycling process.

 Each individual EU member state has implemented the WEEE regulations into national law in slightly different ways. Please follow your national law when you want to dispose of any electrical or electronic products. More details can be obtained from your national WEEE recycling agency.

#### **Germany / Deutschland**

 Die Europäische Union hat mit der WEEE Direktive Regelungen für die Verschrottung und das Recycling von Elektro- und Elektronikprodukten geschaffen. Diese wurden im Elektround Elektronikgerätegesetz – ElektroG in deutsches Recht umgesetzt. Dieses Gesetz verbietet das Entsorgen von entsprechenden, auch alten, Elektro- und Elektronikgeräten über die Hausmülltonne! Diese Geräte müssen den lokalen Sammelsystemen bzw. örtlichen Sammelstellen zugeführt werden! Dort werden sie kostenlos entgegen genommen. Die Kosten für den weiteren Recyclingprozess übernimmt die Gesamtheit der Gerätehersteller.

#### **France**

 En 2006, l'union Européenne a introduit la nouvelle réglementation (DEEE) pour le recyclage de tout équipement électrique et électronique.

 Chaque Etat membre de l' Union Européenne a mis en application la nouvelle réglementation DEEE de manières légèrement différentes. Veuillez suivre le décret d'application correspondant à l'élimination des déchets électriques ou électroniques de votre pays.

#### **Italia**

 Nel 2006 l'unione europea ha introdotto regolamentazioni (WEEE) per la raccolta e il riciclo di apparecchi elettrici ed elettronici. Non è più consentito semplicemente gettare queste apparecchiature, devono essere riciclate. Ogni stato membro dell' EU ha tramutato le direttive WEEE in leggi statali in varie misure. Fare riferimento alle leggi del proprio Stato quando si dispone di un apparecchio elettrico o elettronico.

Per ulteriori dettagli fare riferimento alla direttiva WEEE sul riciclaggio del proprio Stato.

### **LINDY Herstellergarantie – Hinweis für Kunden in Deutschland**

LINDY gewährt für dieses Produkt über die gesetzliche Regelung in Deutschland hinaus eine zweijährige Herstellergarantie ab Kaufdatum. Die detaillierten Bedingungen dieser Garantie finden Sie auf der LINDY Website aufgelistet bei den AGBs.

## **Manuel Utilisateur**

## **Installation**

Extraire le support de disque dur du boîtier et y insérer le HDD de telle façon que le connecteur SATA soit bien positionné. Poussez ensuite l'ensemble support/HDD afin de l'insérez dans le boîtier. Serrez les vis sans trop forcer afin de ne pas abîmer le boîtier.

# **Utilisation**

### **Alimentation**

Les disques durs 2.5" actuels ayant une faible consommation pourront être alimentés à l'aide du câble Dual Power fourni, Il est préférable de connecter directement les deux connecteurs USB à des ports USB natifs de votre carte mère et non par l'intermédiaire d'un Hub USB sans alimentation.

### **Installation des pilotes**

Les systèmes d'exploitation actuels tel que Windows8/7/Vista/XP incluent déjà les pilotes nécessaires.

### **Indicateur LED**

Cette LED s'allume en bleu lorsque le boîtier est connecté et alimenté. La LED clignotera lors de transfert de données. **Ne pas déconnecter le boîtier lorsque la LED clignote et indique de ce fait une activité sur le disque dur !**

### **Partitionnement du disque dur**

Si vous utilisez un disque dur neuf, il ne sera certainement pas formaté, ni partitionné, votre système d'exploitation n'indiquera pas de lettre de lecteur. Utilisez le logiciel de partitionnement de votre système (FDISK ou similaire). Dans Windows, faites un clic droit sur **Mon ordinateur ou Ordinateur** et sélectionnez **Gérer.** Cliquez ensuite sur **Gestion des disques**. Le nouveau disque dur devrait maintenant être indiqué en bas à droite sans lettre de disque. Cliquez à droite sur le champ grisé et sélectionnez **Initialiser le disque**. Une fois l'opération complétée vous pourrez cliquer à droite sur le nouveau disque, choisir de le formater et lui affecter une lettre de lecteur selon votre choix.

Vous trouverez plus d'informations à ce sujet dans la section d'aide de votre système d'exploitation.

### **Manuale**

## **Installazione**

Inserire l'Hard Disk nella direzione esatta in modo da consentire il corretto collegamento del connettore nell'alloggiamento. Premere l'Hard Disk per connetterlo, reinstallare il frontalino e riavvitare le due viti evitando di stringerle troppo e rovinare la filettatura.

# **Operation**

### **Alimentazione richiesta Versione**

I moderni Hard Disk da 2.5" vengono alimentati direttamente tramite due porte USB del computer al quale è collegato utilizzando il cavo USB Dual Power incluso nella fornitura.

### **Installazione Driver**

I sistemi operativi moderni come Windows 7/8, Vista e XP includono già tutto i driver necessari.

### **Indicatore LED**

Il LED si illumina quando l'Hard Disk è connesso e acceso, mentre lampeggia durante il trasferimento dati. NON disconnettete il disco mentre il LED sta lampeggiando. **Non scollegare l'astuccio mentre il LED lampeggia!!** 

### **Partizionamento dell'HDD**

Se state utilizzando un Hard Disk nuovo esso potrebbe non essere formattato o partizionato e quindi non viene visto dal sistema operativo. Utilizzate il programma di partizionamento del vostro sistema operativo (FDISK o similare). Su Windows, cliccate col tasto destro del mouse su **Risorse del Computer** e selezionare **Gestione.** Quindi cliccate su **Gestione Disco**. In questo campo dovreste poter vedere il disco in questione senza alcuna lettera assegnata.

 Cliccare col tasto destro su questo campo e selezionare **Inizializza disco**. Seguire la configurazione guidata, formattare il disco e assegnare una lettera.

Potrete trovare informazioni su questa operazione nella guida del vostro sistema operativo o chiedete aiuto ad un tecnico esperto.

**LINDY No. 42673** Tested to comply with FCC Standards. For Home and Office Use

**© LINDY - First Edition - JAN 2014**